## **ANEXA SERVICE 3**

## **Plăți / încasări fără legătură**

Generarea acestei liste din SERVICE > LISTE > PLATI/INCASARI permite rezolvarea problemelor legate de corectitudinea bazei de date, corespunzătoare perioadei de timp precizate la generarea listei, în ceea ce privește mărimea obligațiilor de plată ale firmei față de furnizori sau ale clienților față de firmă.

Alterarea corectitudinii bazei de date intervine în majoritatea cazurilor din cauza modificării documentului de intrare/ieșire ulterior introducerii tranzacțiilor de plată, încasare sau compensare care se referă la respectivul document. Efectul acestei alterări constă în apariția de diferențe între soldurile balanței de parteneri și balanța contabilă.

## **Observații:**

Elementele documentului de intrare/ieșire care modificate provoacă pierderea legăturii cu documentul de trezorerie sunt:

- partenerul,
- moneda documentului,
- configurarea contabilă a partenerului,
- termenul de plată/încasare (atenție sunt cazuri în care modificarea datei documentului schimbă automat termenul de plată).

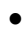

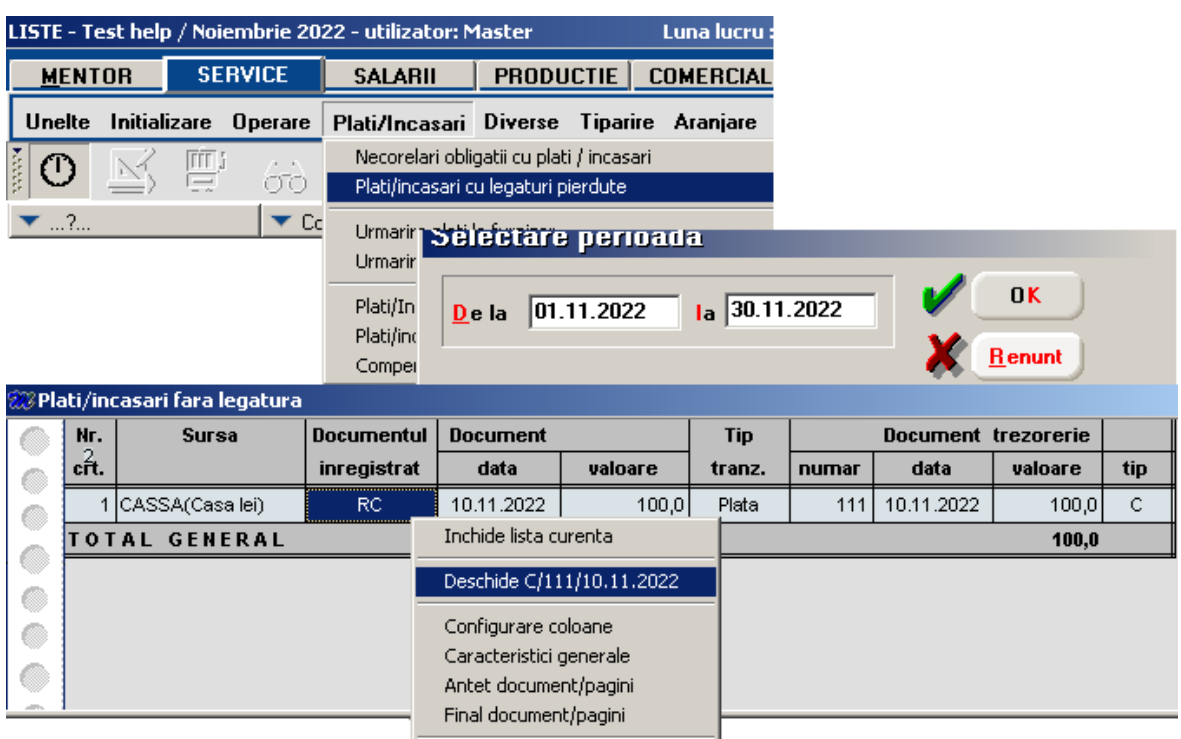

*Fig. 1*

În rândurile următoare vom vedea cum se poate rezolva situația creată. Pentru aceasta lansăm în execuție din SERVICE > LISTE > PLATI/INCASARI > .Plăti/ încasări cu legături pierdute" (vezi figura 1).

După ce precizăm perioada pe care se face analiza, programul va afișa lista tuturor înregistrărilor din tranzacțiile de trezorerie și compensări a căror legătură s-a pierdut.

Pentru rezolvare vom selecta înregistrarea, după care cu click dreapta de mouse vom afișa meniul care ne permite să deschidem fereastra (macheta) prin care s-a introdus respectiva înregistrare).

Succesiunea de imagini din figura 2 încearcă să redea succint pașii ce trebuie parcurși pentru refacerea legăturii și care constau în:

- 1. selectare buton "Modificare" pentru a putea opera tranzacția respectivă,
- **2.** identificarea și selectarea înregistrării de plată sau încasare ce trebuie corectată (în grila documentelor de legătură este afișat mesajul: "Legătura inexistentă"),
- **3.** ștergerea, cu ajutorul butonului "-", a înregistrărilor fără document de legătură,
- **4.** adăugarea unei linii de plată / încasare în avans pentru suma corespunzătoare înregistrărilor fără legătură prin selectarea butonului "+",
- **5.** salvare tranzacție pentru reactualizarea obligațiilor de plată /încasare,
- **6.** selectare buton "Modificare" pentru a putea reopera tranzacția respectivă,
- **7.** înlocuirea plății / încasării în avans, generată prin selectarea butonului "+", cu un document de legătură prin selectarea butonului "Document de legătură" și selectarea lui din grila obligațiilor de plată.

## **Observații:**

În cazul în care suma obligațiilor este mai mică decât valoarea de preluat, diferența va fi înregistrată pe plată sau încasare în avans. În cazul în care valoarea inițială nu fusese înregistrată pe cont de avans există posibilitatea ca prin selectarea butonului "Cont" din grila documentelor de legătură să schimbați contul de înregistrare a diferenței de plată încasare.

Ultima operație este cea de salvare a modificărilor operate .

După ce ati terminat de corectat toate înregistrările, închideti lista și lansati din nou în execuție opțiunea "Plăți /încasări fără legătură" pentru a verifica dacă nu ați scăpat cumva vreo înregistrare în timpul procedurii de corecție.

Dacă pe ecran se afisează mesajul "Lista nu contine nimic", puteti considera rezolvată problema documentelor fără legătură pentru perioada precizată.

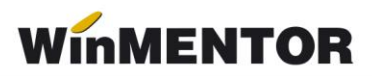

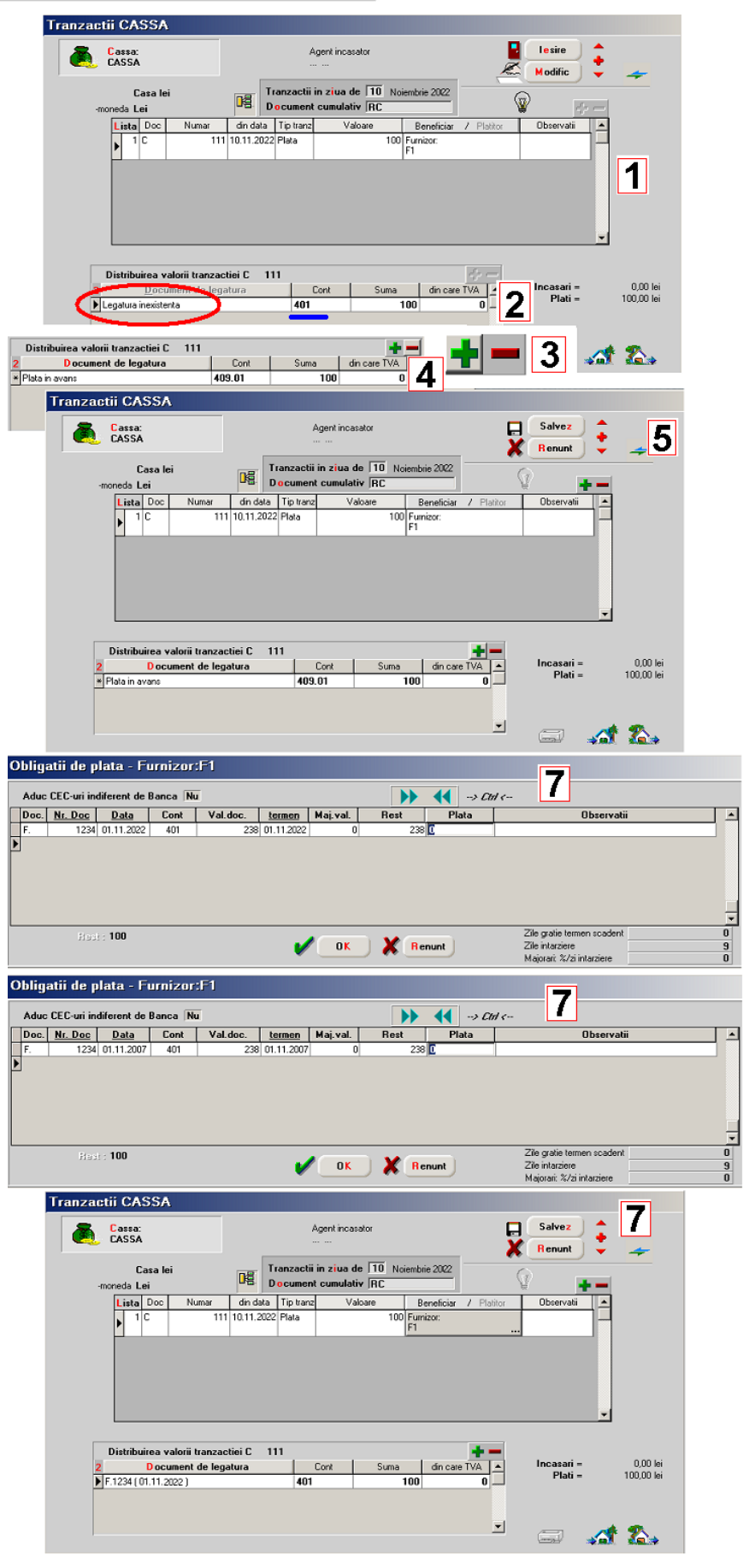

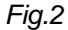